# Knjiženje potraživanja na izlaznim računima i knjiženje uplata

Zadnje ažurirano17/08/2023 9:44 am CEST

## **Knji**ž**enje potra**ž**ivanja na izlaznim ra**č**unima**

### **Kad se potvrdi izlazni račun, program automatski izradi temeljnicu koja uspostavi potraživanje od kupca.**

- Konta za knjiženje potraživanja određena su šifrarniku [Automatska](http://help.minimax.hr/help/automatska-konta-sifrarnik) konta , a zadana konta su 1200 za domaće kupce, 1210 za kupce iz EU i konto 1211 za kupce iz 3. zemalja
- Program automatski odabere odgovarajući konto ovisno o državi kupca na izlaznom računu.

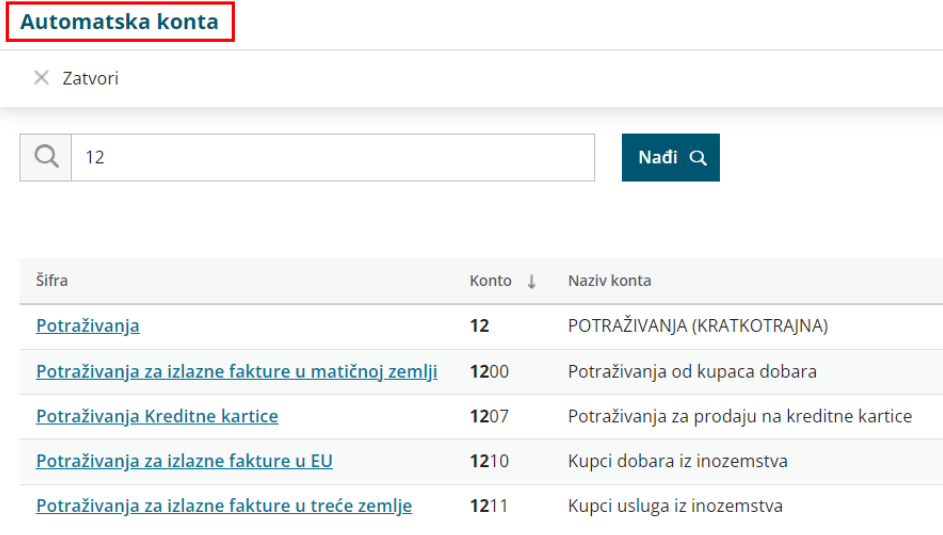

Konta za knjiženje potraživanja na automatskim temeljnicama izlaznih računa korisnik može sam promijeniti u **Šifrarnici > Automatska** konta pri čemu će promjena vrijediti za sve novo knjižene izlazne račune i neće promijeniti postojeća knjiženja.

### **Promjena konta potra**ž**ivanja na unosu ra**č**una**

Prilikom unosa izlaznog računa na tri načina je moguće izmijeniti konto potraživanja:

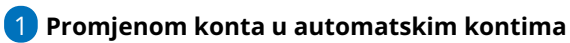

Ako u **Šifrarnici > Automatska konta** izmijenimo konta potraživanja koja su automatski postavljena, prilikom unosa računa automatski će se svi računi za sve stranke proknjižiti na konto potraživanja koji je unesen u automatskim kontima.

### **Odabirom željenog načina plaćanja**

2

Kod unosa računa, ovisno o tome koji je način plaćanja odabran program automatski zatvori konto potraživanja koji je unesen u automatskim kontima te preknjiži iznos na konto koji je odabran za preknjiženje na načinu plaćanja.

U **Izlazni računi > Načini plaćanja** možemo otvarati nove vrste načina plaćanja klikom na **Novo** te ako u dijelu **Preknjižavanje potraživanja** uključimo kvačicu na opciji **Potraživanje nek se preknjiži**, unesemo konto preknjižavanja ili stranku preknjižavanja, prilikom odabira te vrste plaćanja program će automatski iznos preknjižiti na taj konto. Ako je odabrana stranka preknjižavanja u tom slučaju će program preknjižiti na taj konto samo ako je na predlošku računa odabrana ta stranka.

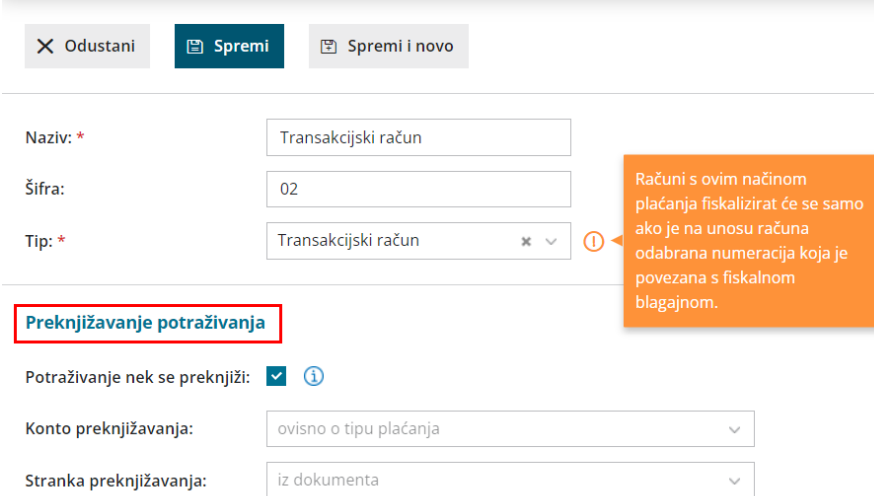

#### Načini plaćanja za izlazne račune

### 3 **Ručnom izmjenom konta u temeljnici računa**

Zadnja opcija je da nakon unosa izlaznog računa ručno uredimo temeljnicu tako da kliknemo na **Uredi** te na **ikonu olovke** u retku knjiženja potraživanja te ručno izmijenimo konto na koji želimo da se taj račun proknjiži.

### **Zatvaranje potra**ž**ivanja od kupca**

1. Plaćanje računa na transakcijski račun organizacije. Plaćanje se knjiži preko [bankovnog](http://help.minimax.hr/help/zatvaranje-stavaka-kod-rucnog-knjizenja-temeljnice-i-kod-knjizenja-bankovnog-izvatka) izvatka.

2. Plaćanje **s gotovinom (u blagajnu)** uredimo na sljedeći način:

# Blagajnički primitak pri unosu računa

Ako pri unosu računa već znamo da je kupac račun uplatio uplatom gotovine u blagajnu i odaberemo u **Način plaćanja > Gotovina preko blagajne** već pri knjiženju računa u polju **Blagajna** možemo odabrati blagajnu, u dijelu **Blagajna naplata > Plaćanje izdanog računa** i **datum primitka**.

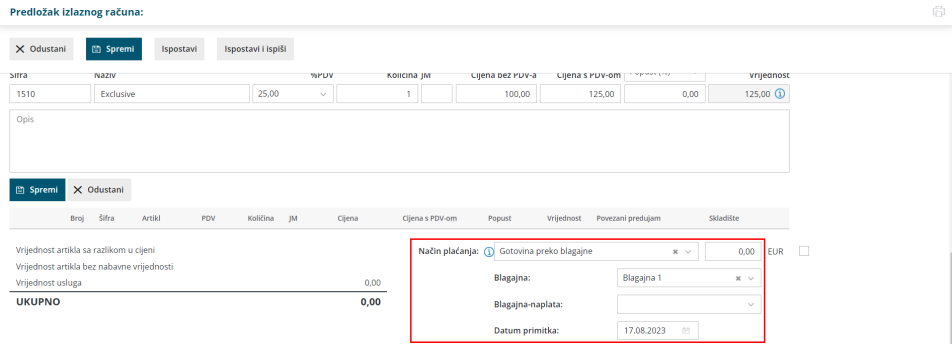

S potvrđivanjem računa program uspostavi potraživanje od kupca na kontu 1200 (odnosno na onom kontu koji je određen u **Šifrarnici** > **Primici i izdaci** za plaćanje računa) i istovremeno se napravi **blagajnički primitak** koji to potraživanje automatski zatvori.

Na potvrđenom računu nalazi se i kratica na blagajnički primitak.

# Blagajnički primitak nakon izdavanja računa

Ako prilikom izdavanja računa ne odaberemo blagajnički primitak, plaćanja izlaznih računa preko blagajne [zatvaramo](http://help.minimax.hr/help/zatvaranje-otvorenih-stavaka-preko-blagajne) na sljedeći način: knjiženje uplate kupca preko blagajne.